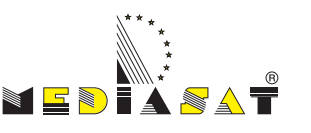

Il simbolo CE presente sull'apparecchio garantisce la conformitá del prodotto con le Direttive Europee 2006/95/EC, 2004/108/EC e 93/68/EEC sulla sicurezza, la compatibilità elettromagnetica e la segnaletica, oltre alla conformità con la Direttiva 95/47/EC.

Si dichiara che l'apparecchio ricevitore televisore a colori è conforme alle prescrizioni di cui all'art. 1 del D. M. 26 Marzo 1992 e risponde alle prescrizioni dell'art. 2 comma 1 del D. M. n. 548 del 28 Agsoto 1995. Il relativo certificato di conformità può essere richiesto a:

Mediasat AG Enrico Fermi. 34 I-39100 Bolzano

#### **Informazione agli utenti**

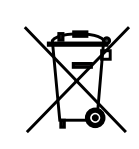

Ai sensi dell'art. 13 del decreto legislativo 25 luglio 2005, n. 15 "Attuazione delle Direttive 2002/95/CE, 2002/96/CE e 2003/108/CE, relative alla riduzione dell'uso di sostanze pericolose nelle apparecchiature elettriche ed elettroniche, nonché allo smaltimento dei rifiuti".

Il simbolo del cassonetto barrato riportato sull'apparecchiatura indica che il prodotto alla fine della propria vita utile deve essere raccolto separatamente dagli altri rifiuti.

L'utente dovrà, pertanto, conferire l'apparecchiatura giunta a fine vita agli idonei centri di raccolta differenziata dei rifiuti elettronici ed elettrotecnici, oppure riconsegnarla al rivenditore al momento dell'acquisto di una nuova apparecchiatura di tipo equivalente, in ragione di uno a uno.

L'adeguata raccolta differenziata per l'avvio successivo dell'apparecchiatura dismessa al riciclaggio, al trattamento e allo smaltimento ambientalmente compatibile contribuisce ad evitare possibili effetti negativi sull'ambiente e sulla salute e favorisce il riciclo dei materiali di cui è composta l'apparecchiatura.

Lo smaltimento abusivo del prodotto da parte dell'utente comporta l'applicazione delle sanzioni amministrative di cui al D. Lgs. n. 22/1997"(articolo 50 e seguenti del D. Lgs. n. 22/1997).

Con riserva di errori e variazioni tecniche.

# Istruzioni per l'uso **AVM 1000**

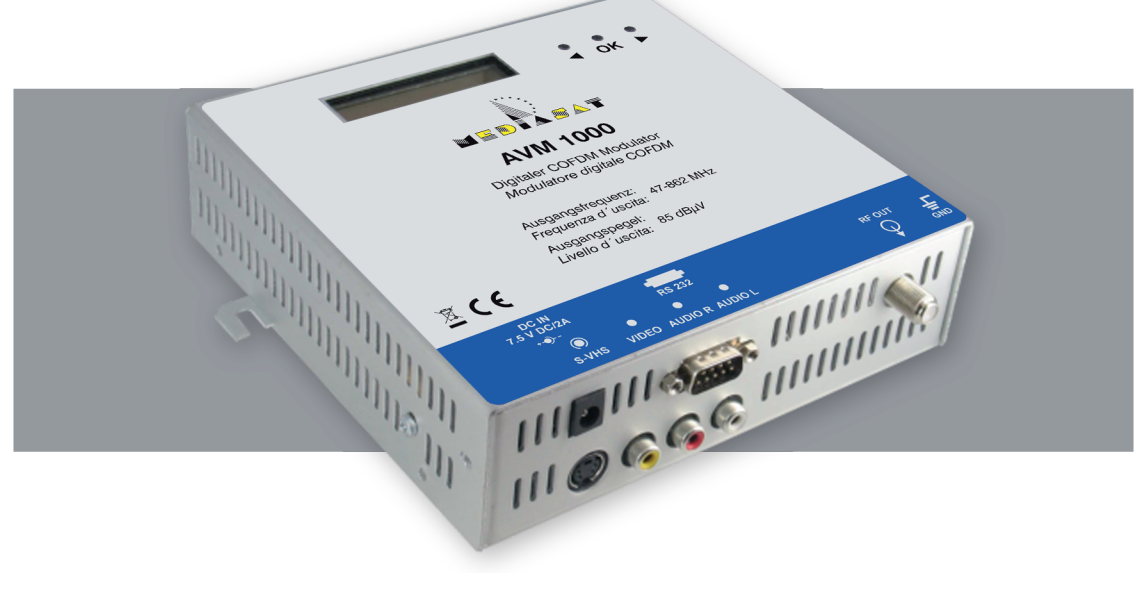

### **AVM 1000** istruzione d'uso **AVM 1000** istruzione d'uso

### **INDICE**

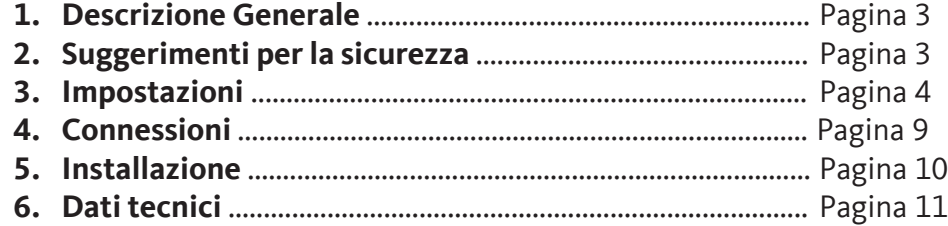

### **6. Dati tecnici**

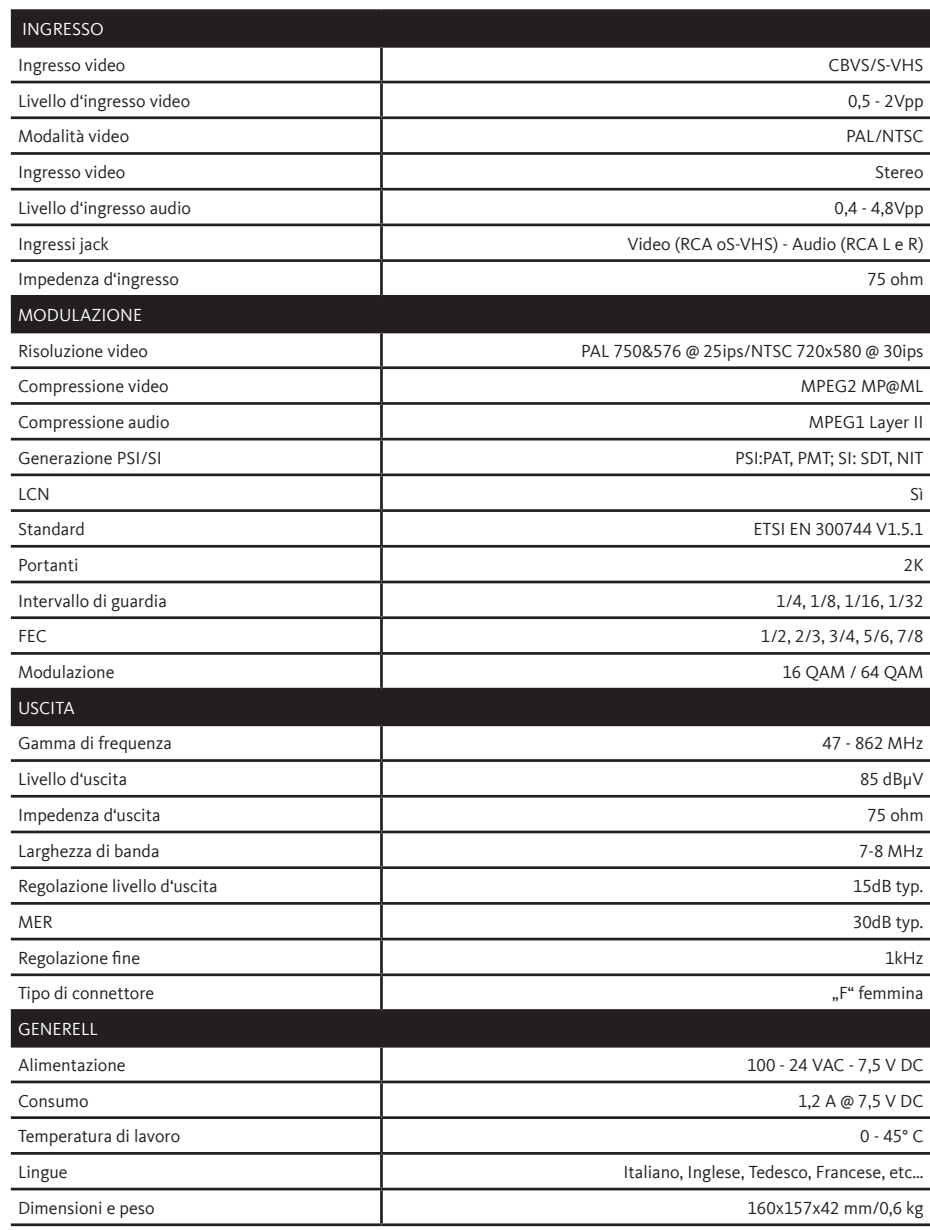

**Mediasat-2011** pagina 2 **Mediasat-2011** pagina 11

#### **AVM 1000** istruzione d'uso **AVM 1000** istruzione d'uso

#### **3. Impostazioni**

#### **3.1 Avviare il modulatore.**

Quando parte il modulatore il display mostra la versione del firmware per 2 secondi:

Il messaggio successivo mostra: "Booting….."

Durante questo tempo, l'apparecchio carica il firmware e fa partire i componenti interni.

Dopo l'avvio, viene visualizzato la seguente informazione:

Questa informazioneindica il canale d'uscia del modulatore "XX" corrisponde al canale, "FFFFFF" la frequenza in KHz incluso la regolazione fine.

Esempio :

**3.2 Quickset**

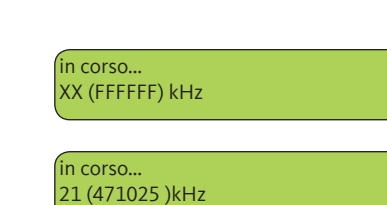

- **4. Connessioni**
- V20101214 **1. Alimentazione : 7.5VDC/2A**
	- **2. Presa RS-232 per PC**
	- **3. Uscita RF**
	- **4. Ingresso video S-VHS**
	- **5. RCA Ingresso video**
	- **6. RCA Ingresso audio destro**
	- **7. RCA Ingresso audio sinistro**
	- **8. Morsetto per la messa a terra**

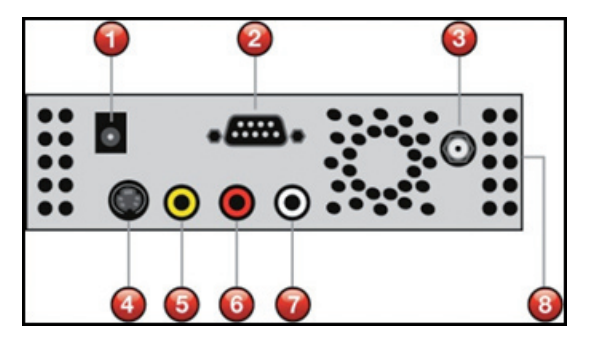

#### **5. Installazione**

**A.** Avvitare il modulatore possibilmente in verticale. Lasciate 10 centimetri di distanza intorno al modulatore.

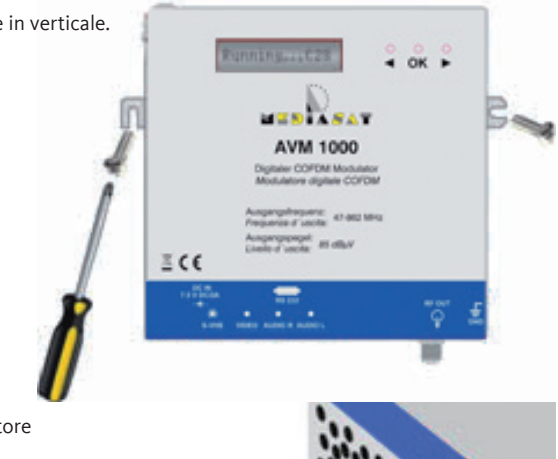

**B.** Collegare il cavo di massa al modulatore come indicato nel disegno.

mecto

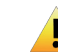

**Nota: per proteggere le apparecchiature e garantire il funzionamento corretto, è indispensabile un collegamento a terra come lo prevvede anche lo standard EN-50083-1.**

### **Mediasat-2011** pagina 4 **Mediasat-2011** pagina 9

la configurazione standard è:

zioni delle lingue.

Regione canale : WESTERN EUROPE **Canale d**' **uscita : C28** Attenuazione : 30% **Modulazione : QAM16**

Intervallo di guardia: 1/16 **FEC : 3/4** Video PID : 33 **Audio PID : 34**

**Nota:** Per cambiare la lingua del menu in inglese, premenre durante l'avvio del modualtore contemporaneamente i due tasti < > . Questo processo può essere di'aiuto per annullare le configua-

Con i tasti < > é possibile modificare rapidamente il canale di uscita, confermare con OK.

Premere OK, per visualizzare il menu. Selezionare "MENU BASE" e premere OK.

In questo menu è possibile modificare alcuni parametri di base, come: Canale di uscita, attenuazione e Lingua .

1. Impostare l'uscita del canale con i tasti < > e premere OK.

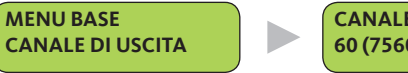

**CANALE DI USCITA 60 (756000 kHz)** 

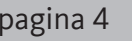

⊲µ⊬

Nome canale : CH A **Nome rete: NET A**

Video Source : CVBS

OUTPUT CHANNEL<br>C60 (786000 kHz)

**BASTC MENU** 

## **C.** Collegare il cavo audio / video.

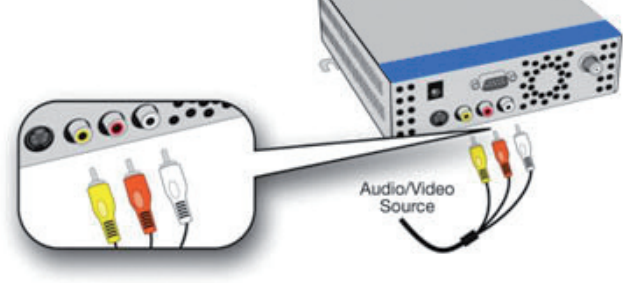

**D.** Collegare il cavo RF per distribuire il segnale modulato

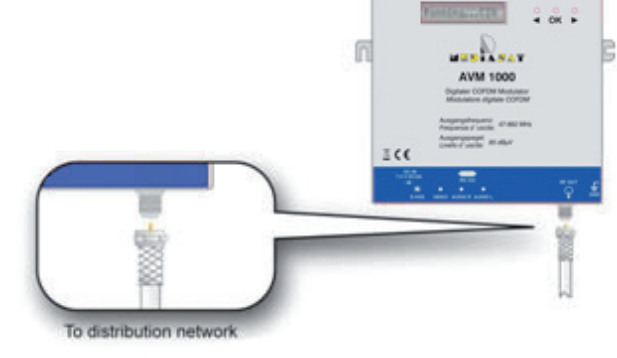

**E.** Ora collegate il cavo di alimentazione.

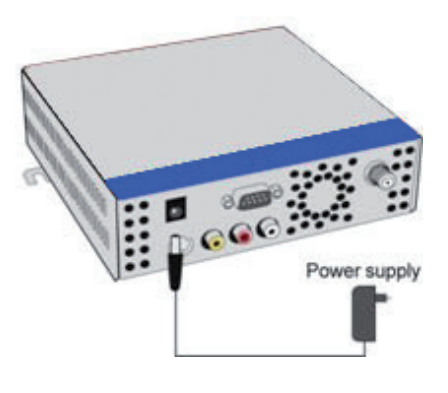

#### **1. Descrizione generale.**

Grazie per aver acquistato questo modulatore digitale terrestre.

Si prega di leggere attentamente questo documento, in quanto esso costituisce una fonte di informazioni utili riguardanti installazione ed utilizio ottimale. Il prodotto che avete acquistato, è all'avanguardia della tecnologia, le cui caratteristiche principali sono:

- DVB-T Modulatore compatibile con lo standard ETSI EN 300 744 v1.5.1
- Pienamente compatibile con lo standard DVB-T/H.
- CVBS Ingresso Video (RCA) o S-VHS.
- **Stereo**
- Banda VHF, UHF, S ( 47~860 MHz )
- Generazione tabella PSI: PAT, PMT; SI: SDT, NIT.
- Generazione LCN ( numerazione canale automatica ).
- Standart video PAL o NTSC.
- Formato video: 4:3, 16:9 e AUTO.
- Modalitá di modulazione: 2K.
- Modulazione 16QAM o 64QAM.
- Diversi tipi di canalizzazione per regione ( Australia, Europa occidentale … )
- Elaborazione del nome del canale e del nome emittente

Il monitoraggio e controllo del AVM 1000 viene effettuato tramite il display. La navigazione e la configurazione avviene attraverso una serie di menu intuitivi.

#### **2. Suggerimenti per la sicurezza**

Ogni manipolazione è pericolosa e annulla la garanzia del dispositivo. Il modulatore funziona con una tensione di 7,5 V DC. La tensione di alimentazione non dev'essere più alta di detta tensione, poiché il modulatore può portare danni irreparabili e comporterebbe la perdita della garanzia.

- Non sostituire un alimentatore con una tensione oltre 7.5VDC.
- Non collegare mai il cavo di alimentazione rete elettrica quando è danneggiato.

Non collegare alla rete, fino a quando tutti i cavi non siano collegati correttamente. Non tagliare il cavo.

Il prodotto non deve essere esposto a liquidi di alcun tipo. Evitare inoltre di appoggiare oggetti riempiti di liquidi sopra o vicino al prodotto.

Non posizionarlo in prossimità di termosifoni o altre fonti di calore.

Le prese d'aria del prodotto devono rimanere scoperte, per consentire una ventilazione adeguata dell'interno.

Quando il modulatore è rimasto al freddo a lungo , tenerlo per minimo 2 ore a temperatura ambientale, prima di collegarlo alla corrente elettrica.

Installare il modulatore in posizione verticale, in modo che le conessioni siano in basso. Lasciare un spessore di almeno 10cm attorno l'apparecchio per garantire una ventilazione adeguata. **Collegare assolutamente l'apparecchio mediante il morsetto per la messa a terra alla barra equipotenziale generale.**

### **Mediasat-2011 pagina 10**

### **Mediasat-2011 pagina 3**

- 4. Regolare il livello d'uscita del modulatore per allivellarlo all'impianto d'antenna. Regolare l'attenuazione da 0 a 100% (15dB) **MENU AVANZATO ATENUAZIONE** b. **ATENUAZIONE 30 %** 5. Scegliere il tipo di modulazione tra 16QAM e 64QAM. **CONSTELLAZIONE MENU AVANZATO CONSTELLAZIONE QAM 16** 6. Impostare la FEC tra 1/2, 2/3, 3/4, 5/6 e 7/8. **MENU AVANZATO FEC** h. **FEC 3/4** 7. Impostare l'intervallo di guardia tra : 1/4, 1/8, 1/16 e 1/32. **MENU AVANZATO GUARDA INT: GUARDA INT:** h, **1/16** 8. È possibile invertire lo spettro. Attivare o disattivare questa funzione. **Nota** : Nell'impostazione di default è disattivata. **MENU AVANZATO SPETTRO INV. SPETTRO INV. OFF** 9. Scegliere il PID VIDEO tra 33e 8190. **MENU AVANZATO VIDEO PID VIDEO PID 33** 10. Scegliere il PID AUDIO tra 33e 8190. **MENU AVANZATO AUDIO PID** Þ **AUDIO PID 34**
- 11. Regolare la Bitrate video tra 6144 kbps e 12288 kbps in passi da 512kbps.

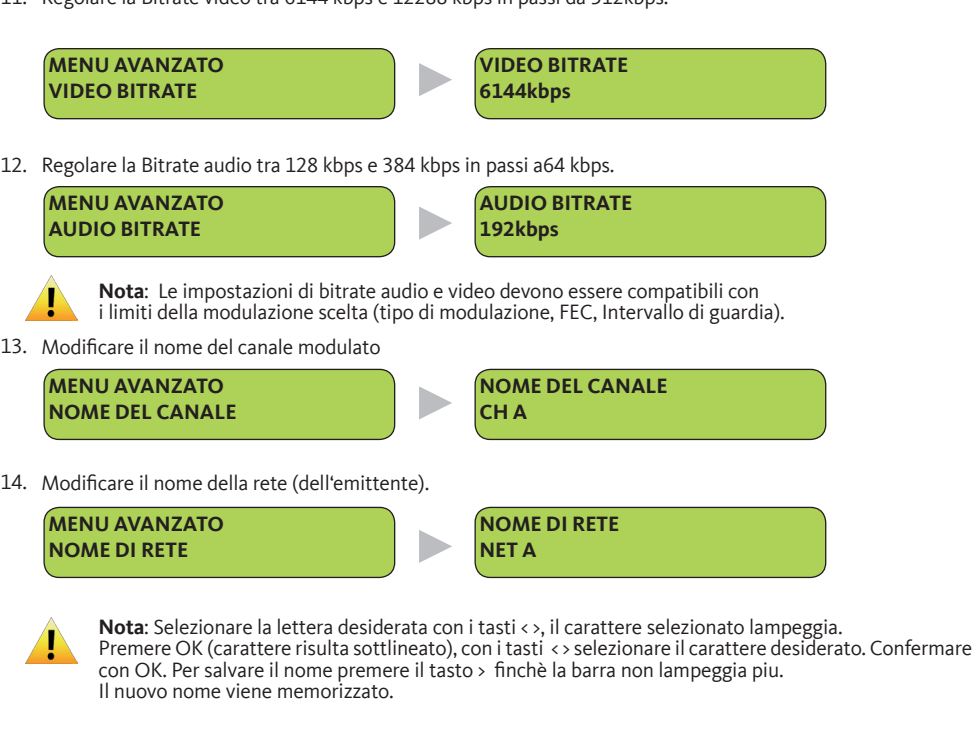

15. Cambiare l´ID di rete.

L'ID di rete deve essere impostata secondo lo standard (ETSI TS 101 162 Norm) e secondo il paese.

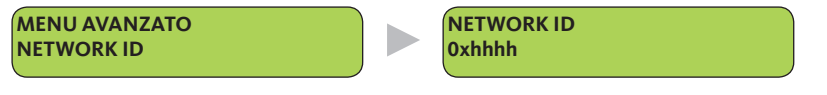

16. Attivare la funzione LCN per abilitare la numerazione dei canali e scegliere il numero di programma desiderato.

**MENU AVANZATO LCN LCN**

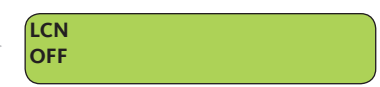

**Nota**: AUDIO PID e VIDEO PID devono essere diversi.

17. Video Source: Selezionare CVBS (composite video baseband signal, RCA) o S-VHS (S-Video).

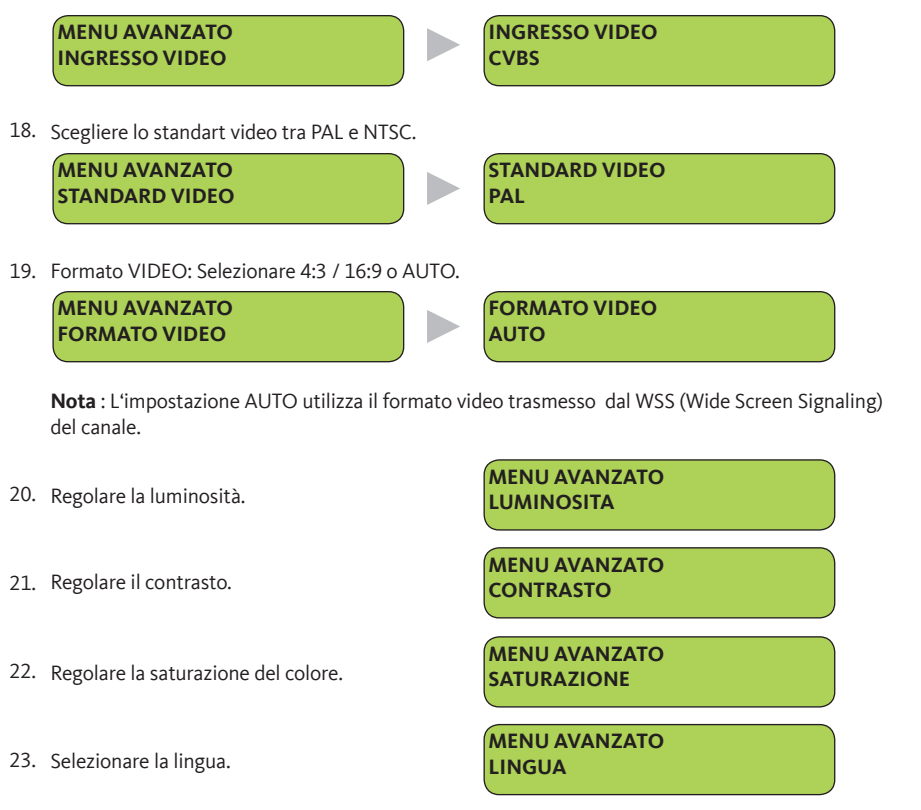

**Nota:** Per cambiare la lingua del menu in inglese, premenre durante l`avvio del modulatore contemporaneamente i due tasti < > . Questo processo può essere d'aiuto per annullare le configuazioni delle lingue.

24. Ripristinare le impostazioni di fabbrica.

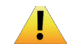

**Nota** : Questa azione non può essere annullata , tutti i dati inseriti dall'utente vengono eliminati. Il modulatore si riavvia dopo il ripristino delle impostazioni di fabbrica.

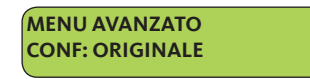

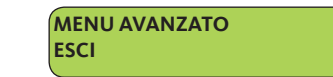

### **Mediasat-2011 pagina 8**

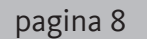

2. Impostare il livello d'uscita del modulatore, scegliere un valore tra 0 fino a 100% (15 dB).

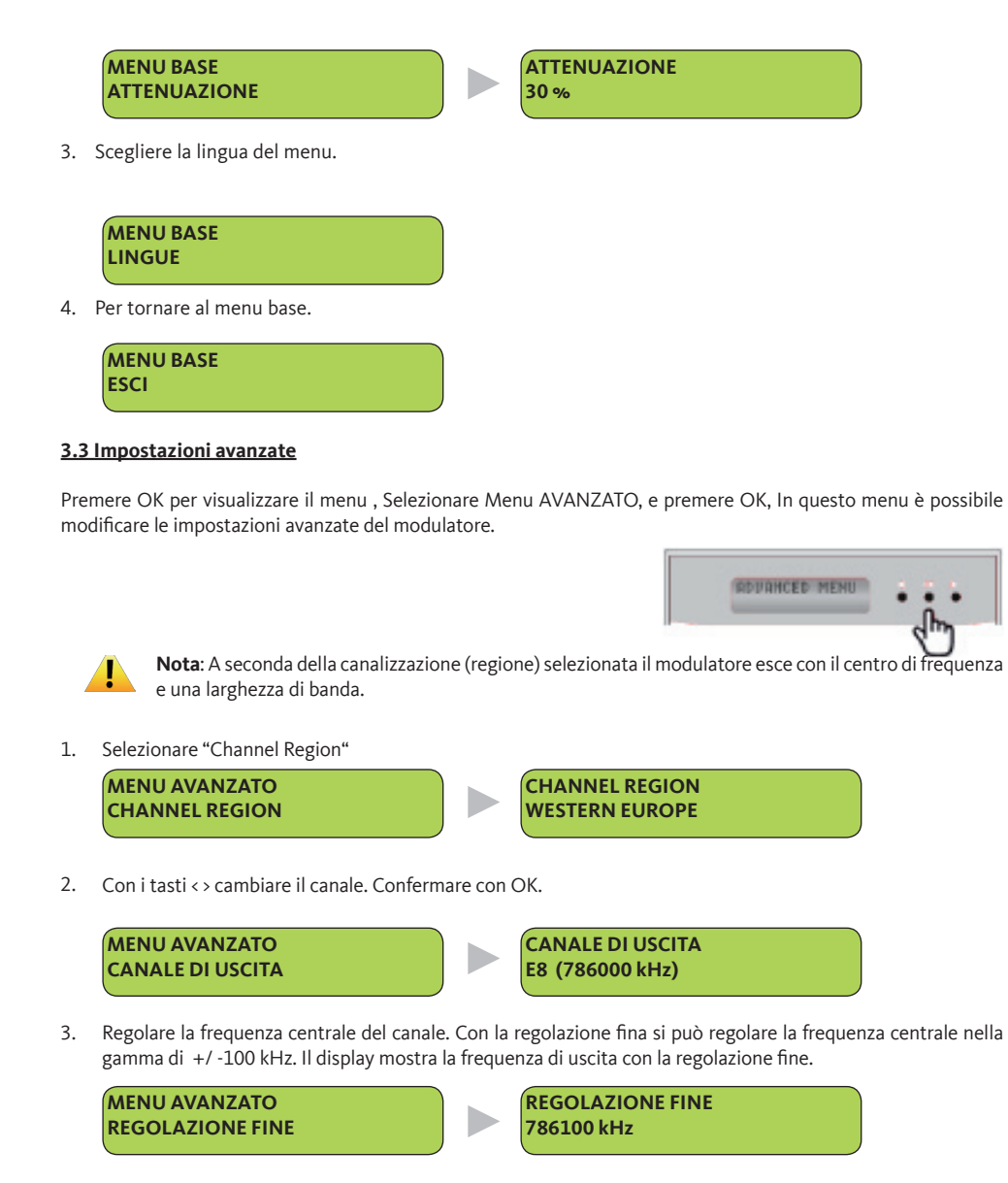

### **Mediasat-2011 pagina 5**